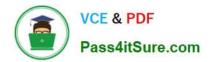

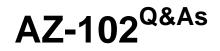

Microsoft Azure Administrator Certification Transition

# Pass Microsoft AZ-102 Exam with 100% Guarantee

Free Download Real Questions & Answers **PDF** and **VCE** file from:

https://www.pass4itsure.com/az-102.html

100% Passing Guarantee 100% Money Back Assurance

Following Questions and Answers are all new published by Microsoft Official Exam Center

Instant Download After Purchase

100% Money Back Guarantee

😳 365 Days Free Update

800,000+ Satisfied Customers

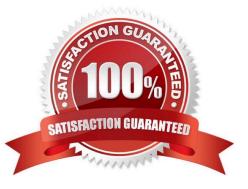

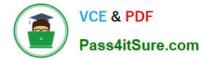

## **QUESTION 1**

You have an Azure subscription named Subscription1. Subscription1 contains the resource groups in the following table.

| Name | Azure region   | Policy  |
|------|----------------|---------|
| RG1  | West Europe    | Policy1 |
| RG2  | North Europe   | Policy2 |
| RG3  | France Central | Policy3 |

RG1 has a web app named WebApp1. WebApp1 is located in West Europe. You move WebApp1 to RG2. What is the effect of the move?

A. The App Service plan to WebApp1 moves to North Europe. Policy2 applies to WebApp1.

B. The App Service plan to WebApp1 moves to North Europe. Policy1 applies to WebApp1.

C. The App Service plan to WebApp1 remains to West Europe. Policy2 applies to WebApp1.

D. The App Service plan to WebApp1 remains to West Europe. Policy1 applies to WebApp1.

#### Correct Answer: C

You can move an app to another App Service plan, as long as the source plan and the target plan are in the same resource group and geographical region. The region in which your app runs is the region of the App Service plan it\\'s in. However, you cannot change an App Service plan\\'s region.

References: https://docs.microsoft.com/en-us/azure/app-service/app-service-plan-manage

# **QUESTION 2**

You have an Active Directory forest named contoso.com.

You install and configure Azure AD Connect to use password hash synchronization as the single sign-on (SSO) method. Staging mode is enabled.

You review the synchronization results and discover that the Synchronization Service Manager does not display any sync jobs.

You need to ensure that the synchronization completes successfully.

What should you do?

- A. From Synchronization Service Manager, run a full import.
- B. Run Azure AD Connect and set the SSO method to Pass-through Authentication.
- C. From Azure PowerShell, run Start-AdSyncSyncCycle -PolicyType Initial.

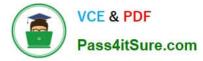

D. Run Azure AD Connect and disable staging mode.

Correct Answer: D

Staging mode must be disabled. If the Azure AD Connect server is in staging mode, password hash synchronization is temporarily disabled.

References: https://docs.microsoft.com/en-us/azure/active-directory/connect/active-directory-aadconnectsync-troublesh oot-password-hash-synchronization#no-passwords-are-synchronized-troubleshoot-by-using-the-troubleshooting-task

## **QUESTION 3**

# SIMULATION

Click to expand each objective. To connect to the Azure portal, type https://portal.azure.com in the browser address bar.

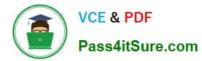

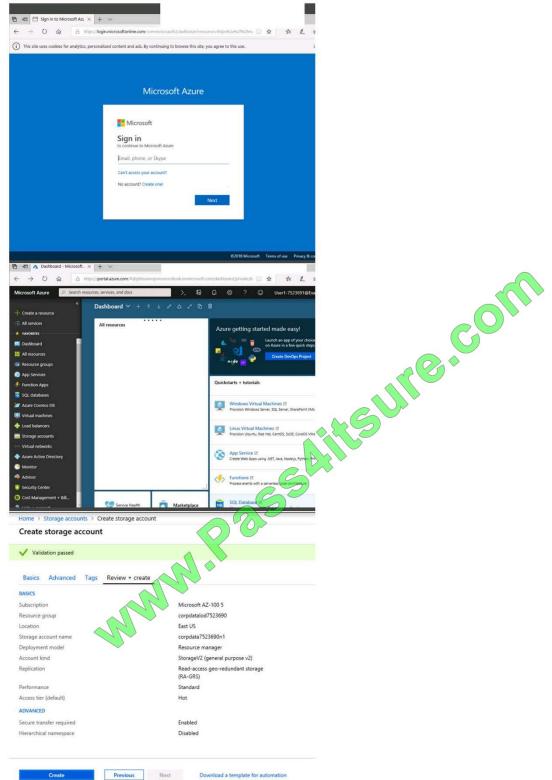

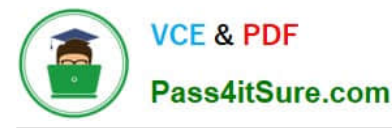

| Home > Storage accounts > Create storage account | and the second second second second                                                                                        |
|--------------------------------------------------|----------------------------------------------------------------------------------------------------|
| Create storage account                           | <ul> <li>Submitting deployment</li> <li>Submitting the deployment template for resour<br/>'corpdatalod7523690'.</li> </ul> |
| Basics Advanced Tags Review + create             |                                                                                                    |
| BASICS                                           |                                                                                                    |
| Subscription                                     | Microsoft AZ-100 5                                                                                                    |
| Resource group                                   | corpdatalod7523690                                                                                                    |
| Location                                         | East US                                                                                                    |
| Storage account name                             | corpdata7523690n1                                                                                                    |
| Deployment model                                 | Resource manager                                                                                                    |
| Account kind                                     | StorageV2 (general purpose v2)                                                                                             |
| Replication                                      | Read-access geo-redundant storage<br>(RA-GRS)                                                                              |
| Performance                                      | Standard                                                                                                    |
| Access tier (default)                            | Hot                                                                                                    |
| ADVANCED                                         |                                                                                                    |
| Secure transfer required                         | Enabled                                                                                                    |
| Hierarchical namespace                           | Disabled                                                                                                    |

## Home > Microsoft.StorageAccount-20181011170335 - Overview

| Deployment                                                                                                    |                                                                                                    |
|----------------------------------------------------------------------------------------------------|----------------------------------------------------------------------------------------------------|
|                                                                                                    | 🗇 Delete 🛇 Cancel 🖆 Redeploy 💆 Refresh                                                                                                    |
| 🚱 Overview                                                                                                    | Vous douloumant is upon                                                                                                    |
| Outputs                                                                                                    | - Your deployment is underway                                                                                                    |
| Inputs                                                                                                    | Check the status of your deployment manage resources,<br>or troubleshoot deployment issues. Pin this page to your                                                                                                    |
| Template                                                                                                    | dashboard to easily find it next time.                                                                                                    |
| MMM.P                                                                                                    | Deals where<br>name: Microsoft StorageAccount-<br>2039/011170335<br>Subscription: Microsoft AZ-100 5<br>Resource group: corpdatalod7523690<br>DEPLOYMENT DETAILS (Download)<br>Start time: 10/11/2018 5:04:06 PM<br>Duration: 17 seconds<br>Correlation ID: bd080634-d1bd-42db-be6b-<br>55e0ec38f49b |
| MM                                                                                                    | RESOURCE TYPE STATUS OPERATL                                                                                                    |
|                                                                                                    | No results.                                                                                                    |
|                                                                                                    |                                                                                                    |
| Home > Virtual machines > Create a vi<br>Create a virtual machine<br>Validation failed. Required information<br>Basics • Disks Networking Ma                                                     |                                                                                                    |
| Create a virtual machine Validation failed. Required information                                                                                                    | is missing or not valid.                                                                                                    |
| Create a virtual machine<br>Validation failed. Required information<br>Basics Disks Networking Ma                                                                                                | is missing or not valid.<br>anagement Guest config Tags Review + create<br>Pricing not available for this                                                                                                    |
| Create a virtual machine<br>Validation failed. Required information<br>Basics Disks Networking Ma<br>PRODUCT DETAILS<br>Ubuntu Server 18.04 LTS<br>by Canonical                                  | is missing or not valid.<br>anagement Guest config Tags <u>Review + create</u><br>Pricing not available for this<br>offering                                                                                                    |
| Create a virtual machine<br>Validation failed. Required information<br>Basics Disks Networking Mil<br>PRODUCT DETAILS<br>Ubuntu Server 18.04 LTS                                                 | is missing or not valid.<br>anagement Guest config Tags <u>Review + create</u><br>Pricing not available for this                                                                                                    |
| Create a virtual machine<br>Validation failed. Required information<br>Basics Disks Networking Ma<br>PRODUCT DETAILS<br>Ubuntu Server 18.04 LTS<br>by Canonical                                  | is missing or not valid.<br>anagement Guest config Tags Review + create<br>Pricing not available for this<br>offering<br>View Pricing details for more<br>information.<br>Subscription credits apply @                                                                                               |
| Create a virtual machine<br>Validation failed. Required information<br>Basics Disks Networking Ma<br>PRODUCT DETAILS<br>Ubuntu Server 18.04 LTS<br>by Canonical<br>Terms of use   Privacy policy | is missing or not valid.<br>anagement Guest config Tags Review + create<br>Pricing not available for this<br>offering<br>View Pricing details for more<br>information.                                                                                                    |

By clicking "Create", I (a) agree to the legal terms and privacy statement(s) associated with the Marketplace offering(s) listed above; (b) authorize Microsoft to bill my current payment method for the fees associated with the offering(s), with the same billing frequency as my Azure subscription; and (c) agree that Microsoft may share my contact, usage and transactional information with the provider(s) of the offering(s) for support, billing and other transactional activities. Microsoft does not provide rights for third-party offerings. See the Azure Marketplace Terms for additional details.

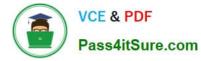

When you are finished performing all the tasks, click the \\'Next\\' button.

Note that you cannot return to the lab once you click the \\'Next\\' button. Scoring occur in the background while you complete the rest of the exam.

#### Overview

The following section of the exam is a lab. In this section, you will perform a set of tasks in a live environment. While most functionality will be available to you as it would be in a live environment, some functionality (e.g., copy and paste, ability to navigate to external websites) will not be possible by design. Scoring is based on the outcome of performing the tasks stated in the lab. In other words, it doesn\\'t matter how you accomplish the task, if you successfully perform it, you will earn credit for that task.

Labs are not timed separately, and this exam may have more than one lab that you must complete. You can use as much time as you would like to complete each lab. But, you should manage your time appropriately to ensure that you are able to complete the lab(s) and all other sections of the exam in the time provided.

Please note that once you submit your work by clicking the Next button within a lab, you will NOT be able to return to the lab.

#### To start the lab

You may start the lab by clicking the Next button.

You plan to deploy several Azure virtual machines and to connect them to a virtual network named VNET1007.

You need to ensure that future virtual machines in VNET1007 can register their name in an internal DNS zone named corp7523690.com. The zone must NOT be hosted on a virtual machine.

What should you do from Azure Cloud Shell?

To complete this task, start Azure Cloud Shell and select PowerShell(Linux). Click Show Advanced Settings, and then enter corp7523690n1 in the Storage account text box and File1 in the File share text box. Click Createstorage, and then complete the task.

Correct Answer:

Step 1: New-AzureRMResourceGroup -name MyResourceGroup Before you create the DNS zone, create a resource group to contain the DNS zone. Step 2: New-AzureRmDnsZone -Name corp7523690.com -ResourceGroupName MyResourceGroup A DNS zone is created by using the New-AzureRmDnsZone cmdlet. This creates a DNS zone called corp7523690.com in the resource group called MyResourceGroup. References: https://docs.microsoft.com/en-us/azure/dns/dns-getstarted-powershell

#### **QUESTION 4**

You have an on-premises network that includes a Microsoft SQL Server instance named SQL1.

You create an Azure Logic App named App1.

You need to ensure that App1 can query a database on SQL1.

Which three actions should you perform in sequence? To answer, move the appropriate actions from the list of actions to the answer area and arrange them in the correct order.

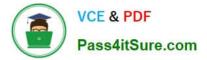

Select and Place:

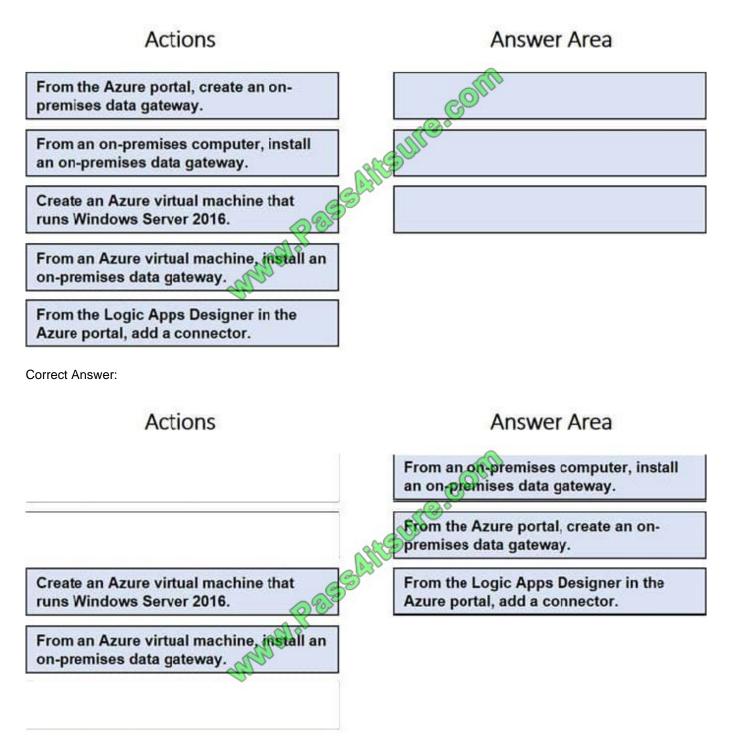

# **QUESTION 5**

You create an Azure web app named WebApp1. WebApp1 has the autoscale settings shown in the following exhibit.

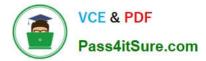

| Autoscale setting name                                                                                         | Rule1              | An-                                         |
|----------------------------------------------------------------------------------------------------|--------------------|---------------------------------------------|
| Resource group                                                                                                 | VNRG               | are colle                                   |
| Irstance count                                                                                                 | 1                  | aurer                                       |
|                                                                                                    | A                  | 150                                         |
| Defaule Auto created scale co                                                                                  | ndition            |                                             |
| Scale mode O Scale base or                                                                                     | a metric           | Scale to a specific instance court          |
| Instance count 1                                                                                               | ]                  |                                             |
| and a second second second second second second second second second second second second second second second | ACCENCIO ESSERVICE | en none of the otherscale condition(s) matc |

The scale out and scale in rules are configured to have a duration of 10 minutes and a cool down time of five minutes.

Use the drop-down menus to select the answer choice that completes each statement based on the information presented in the graphic.

NOTE: Each correct selection is worth one point.

Hot Area:

| f on August 8, 2018, WebApp1 is used at more than 85 percent for 15 minutes                                                                                                    | · ·                       |
|----------------------------------------------------------------------------------------------------|---------------------------|
| WebApp1 will be running [answer choice]                                                                                                    | one instance              |
| ADD -                                                                                                    | two instances             |
| C <sup>O</sup> *                                                                                                    | four instances            |
| A CONTRACTOR OF THE OWNER OF THE OWNER OWNER OWNER OWNER OWNER OWNER OWNER OWNER OWNER OWNER OWNER OWNER OWNER OWNER OWNER OWNER OWNER OWNER OWNER OWNER OWNER OWNER OWNER OWNER OWNER OWNER OWNER OWNER OWNER OWNER OWNER OWNER OWNER OWNER OWNER OWNER OWNER OWNER OWNER OWNER OWNER OWNER OWNER OWNER OWNER OWNER OWNER OWNER OWNE | six instances             |
| SUB                                                                                                    | ten instances             |
| f on July8, 2018, WebApp1 is used at less than 15 percent for 60 minutes,                                                                                                    | V                         |
| VebApp1 will be running [answer choice]                                                                                                    |                           |
| vebApp1 will be running tanswer choice of                                                                                                    | e instance                |
|                                                                                                    | e instance<br>o instances |
| tw                                                                                                    |                           |
| tw th                                                                                                    | o instances               |

Correct Answer:

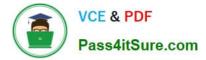

| If on August 8, 2018, WebApp1 is used at more than 85 percent for 15 minute                                                                                                    | S, 🛛 🔻                                                                                                    |
|----------------------------------------------------------------------------------------------------|----------------------------------------------------------------------------------------------------|
| WebApp1 will be running [answer choice].                                                                                                    | one instance                                                                                                    |
| and the second second se | two instances                                                                                                   |
| eure com                                                                                                    | four instances                                                                                                  |
| All a start and a start a start a start a start a start a start a start a start a start a start a start a start                                                                                                    | six instances                                                                                                   |
| - SUIP                                                                                                    | ten instances                                                                                                   |
| If on July8, 2018, WebApp1 is used at less than 15 percent for 60 minutes,                                                                                                    |                                                                                                    |
|                                                                                                    | ▼ instance                                                                                                    |
| WebApp1 will be running [answer choice]                                                                                                    | ne instance                                                                                                    |
| WebApp1 will be running [answer choice]                                                                                                    | Real of the second second second second second second second second second second second second second second s |
| WebApp1 will be running [answer choice] OF                                                                                                    | o instances                                                                                                    |

AZ-102 Practice Test

AZ-102 Study Guide

AZ-102 Braindumps

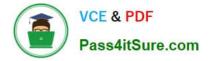

To Read the Whole Q&As, please purchase the Complete Version from Our website.

# Try our product !

100% Guaranteed Success
100% Money Back Guarantee
365 Days Free Update
Instant Download After Purchase
24x7 Customer Support
Average 99.9% Success Rate
More than 800,000 Satisfied Customers Worldwide
Multi-Platform capabilities - Windows, Mac, Android, iPhone, iPod, iPad, Kindle

We provide exam PDF and VCE of Cisco, Microsoft, IBM, CompTIA, Oracle and other IT Certifications. You can view Vendor list of All Certification Exams offered:

# https://www.pass4itsure.com/allproducts

# **Need Help**

Please provide as much detail as possible so we can best assist you. To update a previously submitted ticket:

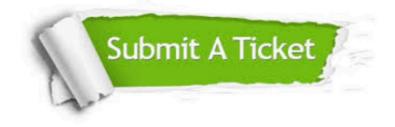

#### **One Year Free Update**

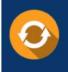

Free update is available within One Year after your purchase. After One Year, you will get 50% discounts for updating. And we are proud to boast a 24/7 efficient Customer Support system via Email.

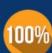

Money Back Guarantee

To ensure that you are spending on quality products, we provide 100% money back guarantee for 30 days from the date of purchase.

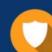

#### Security & Privacy

We respect customer privacy. We use McAfee's security service to provide you with utmost security for your personal information & peace of mind.

Any charges made through this site will appear as Global Simulators Limited. All trademarks are the property of their respective owners. Copyright © pass4itsure, All Rights Reserved.